# Uso de ferramenta computacional para estudo de ambientes eletromagnéticos utilizados para comunicação sem fio

Jakson dos Santos Silva *Programa de Pós-Graduação em Engenharia Elétrica – PPGEE Universidade Federal Rural do Semi-Árido – UFERSA* Mossoró – RN, Brasil [jakson\\_cg@hotmail.com](mailto:jakson_cg@hotmail.com%0EHumberto)

[Humberto](mailto:jakson_cg@hotmail.com%0EHumberto) Dionísio de Andrade *Departamento de Engenharia e Tecnologia – DET Universidade Federal Rural do Semi-Árido – UFERSA* Mossoró – RN, Brasil [humbertodionisio@ufersa.edu.b](mailto:humbertodionisio@ufersa.edu.br%0EIdalmir) [r](mailto:humbertodionisio@ufersa.edu.br%0EIdalmir)

[Idalmir](mailto:humbertodionisio@ufersa.edu.br%0EIdalmir) de Souza Queiroz Júnior *Departamento de Engenharia e Tecnologia – DET Universidade Federal Rural do Semi-Árido – UFERSA* Mossoró – RN, Brasil [idalmir@ufersa.edu.br](mailto:idalmir@ufersa.edu.br%0ENickson)

[Nickson](mailto:idalmir@ufersa.edu.br%0ENickson) Saymon de Oliveira Lopes *Programa de Pós-Graduação em Engenharia Elétrica – PPGEE Universidade Federal Rural do Semi-Árido – UFERSA* Mossoró – RN, Brasil nicksonsaymon@gmail.com

*Resumo* **- Com o advento da tecnologia de comunicação sem fio, a utilização das ferramentas computacionais é essencial no quesito de otimização de cenários eletromagnéticos, uma vez que a partir delas é possível obter uma pré-resposta do que está se propondo a projetar. Com isso, o presente trabalho tem como propósito realizar um estudo de um ambiente eletromagnético simulado através do** *software* **HFSS. Dessa forma, foi realizado uma análise computacional em um ambiente eletromagnético oriundo do método do Arco NRL, por meio das simulações do coeficiente de reflexão, coeficiente de transmissão e diagrama de radiação. Em seguida, foi construído o** *setup* **de medição e realizado uma análise comparativa entre os resultados simulados e medidos. Os resultados obtidos esclarecem a importância de se realizar uma análise através das ferramentas computacionais antes da construção do projeto proposto, no qual a validação desses resultados é uma etapa indispensável no projeto.**

# *Palavras-chave: ferramenta computacional, software HFSS, ambiente eletromagnético, Arco NRL.*

## I. INTRODUÇÃO

As comunicações móveis desempenham um trabalho relevante no cenário atual, visto que as redes móveis conectam a população mundial através de *smartphones*, *laptop* e outros. A comunicação sem fio (*Wireless*) ocorre sem a utilização de cabos e permite a conexão de dispositivos a certas distâncias, que variam conforme a tecnologia aplicada e a potência dos equipamentos. Nesse tipo de comunicação, os dados são transmitidos por meio da propagação de ondas eletromagnéticas (OEM), através do ar como meio de transmissão [10].

Desse modo, ambiente *indoor* representa um local fechado, de acesso interno, como exemplo residências, apartamentos, lojas, escritórios, prédios, entre outros diversos. A comunicação *Wireless* é um tipo de comunicação que ocorre nesses ambientes e, consequentemente, diversos pesquisadores desenvolvem estudos na área de telecomunicações, uma vez que nos últimos anos essa comunicação alterou diretamente o cotidiano da sociedade [6].

A modelagem de propagação das OEM em ambientes de comunicação *indoor* é complexa devido à variedade de materiais presentes. Com isso, os principais efeitos que ocorre na propagação dessas ondas são os multipercursos que o sinal pode percorrer, no qual uma linha de visão direta pode não existir devido a mudança inesperada das características do ambiente. Dessa forma, devido a presença dos materiais que compõem as paredes, as portas, as janelas, os móveis, além da movimentação das pessoas, o sinal eletromagnético pode ser perdido drasticamente [9].

Os projetos passam por diversas etapas até a construção do protótipo, em que os projetistas realizam diversos testes para garantir que seus requisitos sejam cumpridos. Neste contexto, os projetistas utilizam ferramentas de *software* para verificação e validação das [exigências](https://www.sinonimos.com.br/exigencias/) propostas [1]. Dessa forma, a utilização das ferramentas computacionais é essencial no quesito de otimização de cenários eletromagnéticos, uma vez que a partir delas é possível obter uma pré-resposta do que está se propondo a projetar. Assim, com o auxílio dessas ferramentas o projetista consegue realizar uma economia de custo e tempo para a construção de *setup* de medição para o estudo de comunicação sem fio.

Portanto, com o advento da tecnologia de comunicação *wireless* e diante da necessidade de se investigar as propriedades eletromagnéticas dos materiais que compõem os ambientes *indoor*, o presente trabalho tem como propósito realizar um estudo de um ambiente eletromagnético simulado através do *software* HFSS®, para simulação do coeficiente de reflexão, coeficiente de transmissão e diagrama de radiação, dos elementos estruturantes desse ambiente. Após a validação dos resultados por meio da ferramenta computacional, será construído um *setup* de medição e comparado os resultados simulados e medidos.

## II. FUNDAMENTAÇÃO TEÓRICA

## *A. Antena de microfita*

As antenas de microfita receberam atenção a partir da década de 1970, com aplicações em naves espaciais, contudo estudos sobre essas antenas foram encontrados em 1953 e uma patente em 1955. Atualmente, esse tipo de antena é bastante popular e possui aplicações governamentais e comerciais [2]. Além disso, a antena de microfita é discreta e apresenta compatibilidade com superfícies planares e não planares,

simplicidade na fabricação e baixo custo através da tecnologia de circuitos impressos [3].

A antena de microfita é uma antena impressa utilizada em frequências de micro-ondas e ondas milimétricas, e pode ser facilmente modificada para aumentar o ganho [8]. Com isso, essa antena é composta por uma fita (*patch* ou ressoador) metálica, um plano de terra e um substrato dielétrico. O *patch* é sobreposto em um substrato de material dielétrico com altura ℎ. Logo abaixo do substrato tem-se o plano de terra, que assim como o *patch* é constituído por um material condutor metálico. [2]. Na [Fig. 1](#page-1-0) está ilustrado um modelo básico de uma antena de microfita com *patch* retangular.

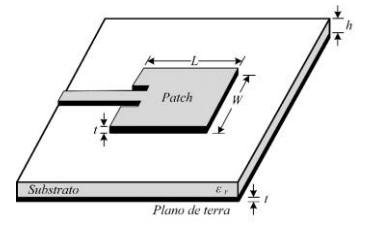

Fig. 1. Modelo básico de uma antena de microfita [2].

<span id="page-1-0"></span>Existem diversos métodos de análise para essas antenas, em que os mais recorrentes são: linha de transmissão, cavidade e onda completa. Para o projeto de uma antena de microfita com *patch* retangular, o método da linha de transmissão possui modelagem simples, com resultados satisfatórios. Esse método considera o *patch* retangular como uma linha de transmissão planar finita, com um condutor de largura  $W$  sobreposto em substrato dielétrico com constante dielétrica  $\varepsilon_r$  e aterrado por um plano de terra [8]. Devido as dimensões do *patch* serem finitas, os campos apresentam o efeito de franjamento nas bordas e, consequentemente, as dimensões elétricas aparentam ser maiores do que as suas dimensões físicas. Assim, como as ondas viajam em um meio não-homogêneo é necessário inserir uma constante dielétrica efetiva  $\varepsilon_{ref}$  para que o comportamento dessas ondas possa ser modelado em um único dielétrico [2].

Para se projetar uma antena de microfita com *patch* retangular através do método da linha de transmissão, devese seguir a rotina de projeto descrita por [2], conforme as equações a seguir.

$$
W = \frac{v_o}{2f_r} \sqrt{\frac{2}{\varepsilon_r + 1}}
$$
 (1)

$$
\varepsilon_{ref} = \frac{\varepsilon_r + 1}{2} + \frac{\varepsilon_r - 1}{2\sqrt{1 + 12 h / W}}
$$
 (2)

$$
\Delta L = 0,412h \frac{(\varepsilon_{ref} + 0.3)(W/_{h} + 0.264)}{(\varepsilon_{ref} - 0.258)(W/_{h} + 0.8)}
$$
(3)

$$
L = \frac{v_o}{2f_r\sqrt{\varepsilon_{ref}}} - 2\Delta L \tag{4}
$$

Em que,  $W$  é a largura do *patch*;  $v<sub>o</sub>$  é a velocidade da luz no espaço livre;  $f_r$  é a frequência de ressonância;  $\varepsilon_r$  é permissividade relativa do substrato;  $\varepsilon_{ref}$  é permissividade relativa efetiva;  $h \in \mathbb{R}$  a altura do substrato;  $\Delta L \in \mathbb{R}$  incremento do comprimento do substrato referente ao franjamento e  $L$  é o comprimento do *patch*.

# *B. Arranjo de antenas de microfita*

Para elevar o ganho de uma antena composta por um elemento *patch* é preciso aumentar sua geometria, no qual este procedimento pode gerar problemas na prática [3]. Neste contexto, antenas com um único elemento apresentam diagramas de radiação relativamente largos, com baixa diretividade. Com isso, uma maneira de solucionar essa limitação do elemento unitário consiste em realizar uma junção de elementos radiantes, no qual esta técnica é conhecida como arranjo de antenas [2].

Os elementos do arranjo de antena de microfita são alimentados usualmente por dois tipos de configurações de linha de microfita: alimentação em série e alimentação em paralelo. Na configuração em série vários elementos são dispostos linearmente e são alimentados por uma única linha de microfita. A alimentação em paralelo consiste em um tipo de alimentação em que os elementos são alimentados por diversas linhas de microfita, através de um circuito de casamento [11]. Na [Fig. 2](#page-1-1) ilustra-se o esquemático de um arranjo de antena de microfita, com alimentação paralela e transformador de um quarto de onda.

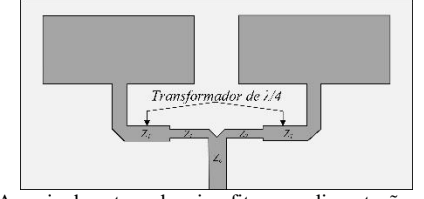

<span id="page-1-1"></span>Fig. 2. Arranjo de antena de microfita com alimentação paralela e transformador de um quarto de onda.

## *C. Matriz de espalhamento espectral*

Medições de tensão e correntes em frequências de microondas são tarefas complexas, pois nessa faixa de operação tanto a tensão como a corrente não são definidas devidamente. Com isso, uma maneira de representar as ondas de tensão incidentes e refletidas é através da utilização da matriz de espalhamento espectral [8]. Essa matriz é composta por parâmetros *S* que representam coeficientes de reflexão e transmissão para uma rede de *N* portas [3]. A [Fig. 3](#page-1-2) ilustra uma rede com duas portas, em que  $a_1$  e  $a_2$  representam as ondas de tensão incidentes nas entradas, enquanto que  $b_1$ e  $b_2$ simbolizam as ondas de tensão refletidas nas portas 1 e 2, respectivamente.

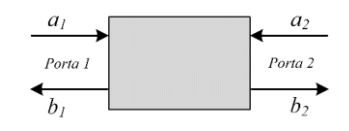

Fig. 3. Rede genérica de duas portas [3].

<span id="page-1-2"></span>As variáveis de saídas dessa rede são escritas em função das variáveis de entradas, juntamente com a matriz de parâmetros *S*, através de uma equação matricial dada por:

$$
\begin{bmatrix} b_1 \\ b_2 \end{bmatrix} = \begin{bmatrix} s_{1,1} & s_{1,2} \\ s_{2,1} & s_{2,2} \end{bmatrix} \begin{bmatrix} a_1 \\ a_2 \end{bmatrix}
$$
 (5)

Em que,  $s_{1,1}$  é o coeficiente de reflexão da porta 1,  $s_{1,2}$  é o coeficiente de transmissão da porta 2 para a porta 1,  $s_{2,1}$  é o coeficiente de transmissão da porta 1 para a porta 2 e  $s_{22}$  é o coeficiente de reflexão da porta 2. Para um sistema de comunicação composto por duas antenas, os coeficientes de reflexão  $s_{1,1}$  e  $s_{2,2}$ , indicam o grau de casamento de impedância entre a alimentação e a antena. Os coeficientes de

transmissão  $s_{2,1}$  e  $s_{1,2}$ , informam a parcela do sinal que foi transmitido de uma antena para outra.

O coeficiente de reflexão  $s_{1,1}$  usualmente é expresso em escala logarítmica e representa um parâmetro bastante utilizado em projetos de antenas, conhecido como perda de retorno, no qual representa o nível de reflexão do sinal para uma antena. Assim, a perda de retorno RL é obtida por meio da Equação 6. Além disso, as especificações de projetos de antenas geralmente exigem uma  $RL > 10 dB$ , para a frequência de operação [3].

$$
RL = -20 \log |S_{1,1}| \tag{6}
$$

O coeficiente de transmissão  $s_{2,1}$  também pode ser expresso na escala logarítmica, uma vez que ele mensura a quantidade de potência que é captada por uma antena receptora, em relação a potência enviada por uma antena transmissora. Com isso, o  $s_{2,1}$  pode é expresso em  $dB$  através da Equação 7, no qual para o caso ideal em que toda energia transmitida é captada pela a antena receptora, o valor desse parâmetro é  $0$   $dB$ . Assim, quando mais próximo desse valor, maior é o nível de transmissão.

$$
T = 20 \log \left| S_{2,1} \right| \tag{7}
$$

## *D. Metódo do Arco NRL*

A refletividade é parâmetro utilizado para caracterizar a atenuação dos sinais eletromagnéticos nos materiais presentes nos mais diversos ambientes. Com isso, a refletividade estabelece uma relação entre a energia que uma onda eletromagnética plana transporta, com a energia associada reflexão dessa onda [12].

Dentre as técnicas utilizadas para medição eletromagnética de materiais por meio da refletividade, o Laboratório de Pesquisa Naval (*Naval Research Laboratory* - NRL) [4], na década de 1950 propôs o método do arco, que consiste em utilizar uma estrutura em forma de arco, um VNA e duas antenas, responsáveis pela transmissão e recepção dos sinais eletromagnéticos [7]. Na [Fig. 4](#page-2-0) está ilustrado a configuração do método do Arco NRL.

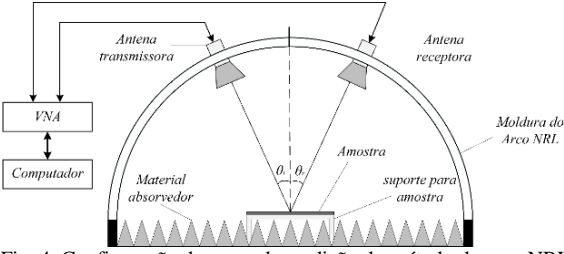

<span id="page-2-0"></span>Fig. 4. Configuração do *setup* de medição do método do arco NRL.

As antenas são ajustadas simetricamente para garantir que os ângulos de incidência  $\theta_i$  e reflexão  $\theta_r$  sejam iguais e o material fica situado no centro da base do arco [5]. Assim, a refletividade é obtida através da Equação 8.

$$
R(dB) = 20 \log |S_{2,1}|_{amos} - 20 \log |S_{2,1}|_{ref}
$$
 (8)

Em que,  $|S_{2,1}|_{\text{amos}}$  é o módulo do coeficiente de transmissão relacionado ao sinal refletido de uma amostra de material e  $|S_{2,1}|_{ref}$  é o módulo do coeficiente de transmissão do sinal refletido por uma superfície de referência condutora.

Para o projeto do Arco NRL, o raio mínimo deve garantir que o sinal emitido percorra uma distância referente ao campo distante entre as antenas. Com isso, a Equação 9 expressa o raio mínimo que atende a condição de campo distante, uma vez que essa equação representa a metade do campo distante [5].

$$
r_{min} = \frac{D^2}{\lambda} \tag{9}
$$

Em que, D representa a maior dimensão da antena e  $\lambda \notin \mathcal{O}$ comprimento de onda para a maior frequência de operação das antenas utilizadas.

# *E. Ferramenta computacional para simulação eletromagnética*

O *software* HFSS® consiste em uma ferramenta computacional que utiliza o método de onda completa para realizar simulações eletromagnéticas de dispositivos individuais (como antenas), como também realiza simulações de sistemas compostos por diversos elementos. Desse modo, o ambiente eletromagnético simulado neste trabalho é composto por elementos que realizam comunicação sem fio e materiais presentes em ambientes *indoor*. Com isso, para os elementos responsáveis pela comunicação serão utilizados arranjos de antenas de microfita e os materiais simulados serão cobre e vidro.

Os materiais simulados representam uma camada de correspondência perfeita, conhecida por PML (*Perfect Matched Layer*), que interagem com a onda eletromagnética enviada pelo arranjo de antena de microfita. Assim, após a construção do ambiente eletromagnético no *software* HFSS®, basta alterar as características elétricas dos materiais que atuarão como PML para analisar seus comportamentos perante uma excitação eletromagnética. Na [Fig. 5](#page-2-1) está ilustrado o ambiente eletromagnético analisado neste trabalho.

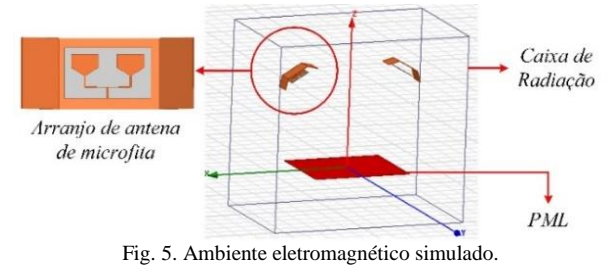

<span id="page-2-1"></span>O sistema simulado é inserido em uma caixa de radiação que contém características do material ar, no qual a simulação ocorre somente nos dispositivos presentes no interior dessa

caixa. Além disso, as posições geométricas e espaçamentos dos elementos que compõem esse ambiente é oriundo do método do Arco NRL.

# III. MÉTODOS E MATERIAIS

A metodologia desde trabalho consiste utilizar a ferramenta computacional HFSS para estudar um ambiente eletromagnético baseado no método do Arco NRL e, em seguida, construir o *setup* de medição e realizar uma análise comparativa entre os resultados simulados e medidos, com o intuito de validar a importância de se realizar um estudo através de ferramentas computacionais antes da construção do projeto proposto.

# *A. Arranjo de antena de microfita projetado*

O ambiente simulado nesse trabalho é aplicado ao estudo de comunicação *wireless* na faixa de operação que contém o sinal Wi-Fi, através dos padrões IEEE 802.11b/g, no qual operam de 2,4000 GHz até 2,4835 GHz. Neste contexto, foi projetado dois arranjos de antenas de microfitas que operam em uma largura de banda que atende o sinal do Wi-Fi em 2,45 GHz.

Inicialmente foi projeto uma antena de microfita com *patch* retangular para operar com frequência de ressonância em 2,45 GHz. Em seguida, foram aplicadas técnicas para aumentar o ganho e a largura de banda, tais como truncar o plano de terra, modificar a geometria retangular do *patch* e projetar um arranjo de antenas  $2x1$ . A alimentação utilizada para o arranjo foi a alimentação em paralelo, com divisor de potência e transformadores de um quarto de onda para casamento de impedância. O substrato utilizado foi o FR4, com  $\varepsilon_r = 4.4$  e  $h = 1.6$  mm. Além dessas técnicas utilizadas para otimizar a antena de microfita, foi utilizado refletores para reduzir a largura de feixe e, consequentemente, aumentar a diretividade dos arranjos. Na [Fig. 6](#page-3-0) está ilustrado o esquemático do arranjo de antenas de microfita e refletor para simulação via HFSS®.

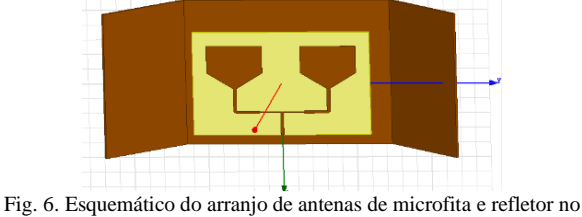

<span id="page-3-0"></span>HFSS®.

Nessa etapa foi simulado o coeficiente de reflexão  $S_{1,1}$ , para análise da faixa de operação do arranjo e o diagrama de radiação, para a análise do padrão de radiação. A [Fig. 7](#page-3-1) exibe o arranjo de antena de microfita e refletor construídos para validação dos resultados simulados e medidos.

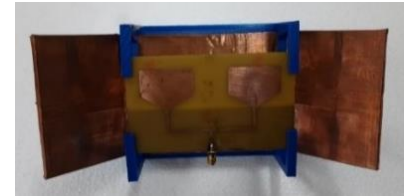

Fig. 7. Arranjo de antena de microfita e refletor utilizados no sistema de medição eletromagnético.

#### <span id="page-3-1"></span>*B. Ambiente eletromagnético*

O ambiente eletromagnético projetado e simulado foi apresentado na [Fig. 5,](#page-2-1) no qual as PML simuladas representam a superfície de referência condutora (cobre) e uma amostra de material (vidro) caracterizada através do método do Arco NRL. Com isso, nesse ambiente simulado ocorreram todas as entradas de dados dos arranjos de antenas de microfita, das distâncias entre os elementos e as características dos materiais simulados. Nessa etapa, a simulação ocorreu por meio da simulação do coeficiente de transmissão  $S_{2,1}$ , que tem como intuito analisar a parcela do sinal refletida pelos materiais. A PML do cobre possui dimensões de  $50 cm x 60 cm e 1,6 mm$ de espessura e a o vidro 50  $cm x$  60 $cm e$  e 6 $mm$  de espessura.

O raio utilizado na simulação foi de 70cm e os ângulos de incidência  $\theta_i$  e reflexão  $\theta_r$  foram 30<sup>o</sup>.

Para construção do *setup* de medição foi utilizado as mesmas características do ambiente simulado, para as dimensões dos materiais, arranjos de antenas de microfita, angulação e raio. Na [Fig. 8](#page-3-2) está apresentado o *setup* de medição eletromagnética construído, no qual o sistema é composto por dois arranjos de antenas de microfita, um *Lite* VNA 50 KHz – 6,3 GHz, um *notebook*, materiais absorvedores de micro-ondas e um suporte de madeira confeccionado para apoiar os materiais.

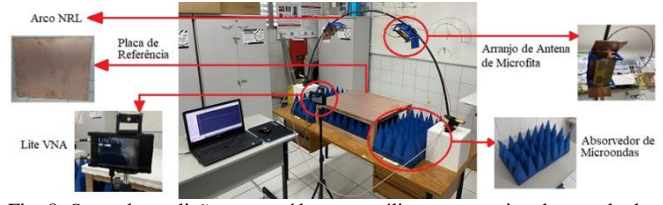

<span id="page-3-2"></span>Fig. 8. *Setup* de medição construído para análise comparativa dos resultados simulados de medidos.

Os materiais absorvedores atuarão na isolação das interferências eletromagnéticas do meio, uma vez que se trata de um ambiente não controlado e o ambiente simulado é o caso ideal sem perturbações eletromagnéticas. Os sinais são gerados através do *Lite* VNA e enviados pelo arranjo transmissor e colhidos pelo arranjo receptor após a reflexão do sinal entre na interface dos materiais. Os dados foram processados por meio do *notebook* e, em seguida, serão analisados.

### IV. RESULTADOS E DISCUSSÕES

#### *A. Arranjo de antena de microfita*

Inicialmente foi obtido via *software* HFSS® a simulação do coeficiente de reflexão  $S_{1,1}$  para análise da faixa de operação do arranjo de antena de microfita, no qual essa faixa é determinada de acordo com as frequências dos sinais que estão abaixo de −10dB. Com isso, [a Fig. 9](#page-3-3) ilustra o resultado simulado para o coeficiente de reflexão  $S_{11}$  do arranjo de antena de microfita.

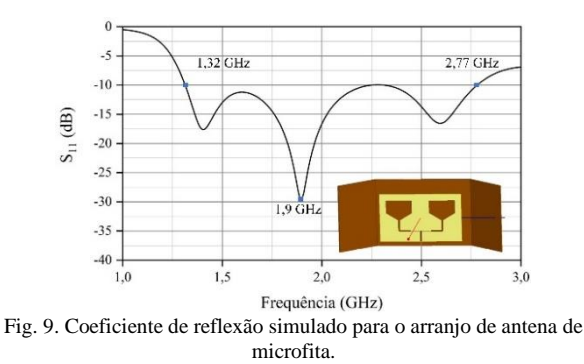

<span id="page-3-3"></span>De acordo com o resultado da simulação, o arranjo de antenas de microfita opera em uma faixa de frequência de 1,32 GHz até 2,77 GHz. Esse resultado afirma que o arranjo de antena possui características de banda larga, com largura de banda de  $1.45$   $GHz$  e frequência de ressonância em 1,9 GHz. A próxima simulação consiste em analisar os diagramas de radiação 2D e 3D, como estão apresentados na [Fig. 10.](#page-4-0)

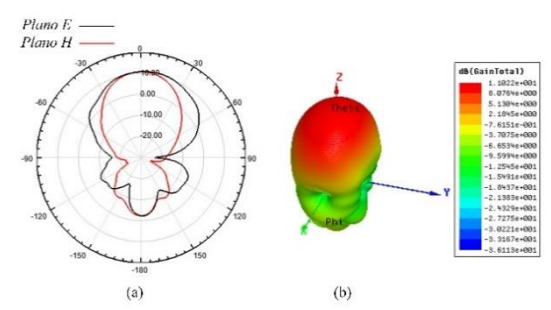

<span id="page-4-0"></span>Fig. 10. Diagrama de radiação simulado para o arranjo de antenas de microfita. (a) 2D; (b) 3D.

A partir da análise desses diagramas pode-se afirmar que o arranjo possui características diretivas de propagação de sinais, com padrão de radiação *broadside*. Os ângulos de meia potência para o plano  $E$  e Plano  $H$ , foram  $72^{\circ}$  e  $40^{\circ}$ , respectivamente. A influência da adição do refletor contribui para a redução no ângulo de meia potência do plano *H*.

#### *B. Ambiente eletromagnético*

Após a simulação individual do arranjo de antena de microfita e refletor, a próxima etapa consistiu em simular o conjunto completo com todos os elementos que compõem o ambiente. A faixa de frequência utilizada nessa simulação foi de  $1.4$   $GHz$  até  $2.6$   $GHz$ , que consiste em um intervalo que está contido na faixa de operação dos arranjos. Com isso, o parâmetro simulado nessa etapa foi o coeficiente de transmissão  $S_{2,1}$ , na qual a [Fig. 11](#page-4-1) ilustra o resultado desse coeficiente em função da frequência para o material cobre.

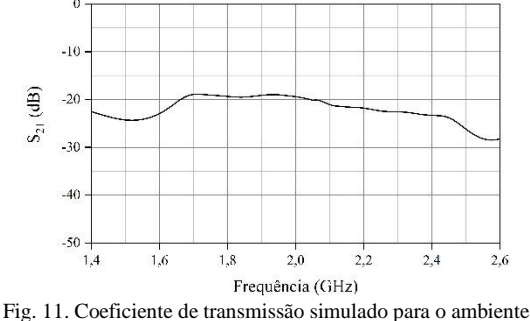

<span id="page-4-1"></span>eletromagnético com o material cobre.

De acordo com a [Fig. 11](#page-4-1) o comportamento do sinal refletivo pelo cobre é aproximadamente linear, o que era de se esperar devido a esse material possuir características de ótimo condutor elétrico. Essa simulação representa o caso ideal em que todo sinal é refletido para o arranjo de antena de microfita receptor. Na [Fig. 12](#page-4-2) está ilustrado o resultado do coeficiente de transmissão  $S_{2,1}$  em função da frequência, para o material vidro.

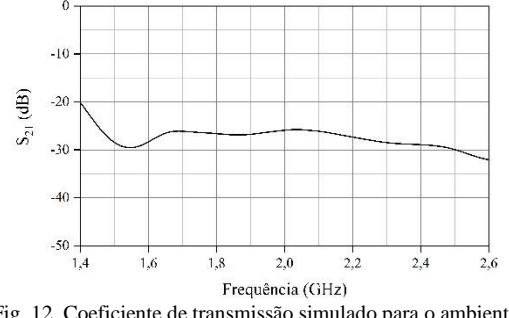

<span id="page-4-2"></span>Fig. 12. Coeficiente de transmissão simulado para o ambiente eletromagnético com o material vidro.

Como pode-se notar a partir da [Fig. 12,](#page-4-2) que os níveis de transmissão do material vidro são menores do que do cobre e, consequentemente, o vidro refletiu o sinal com menor intensidade. Esse resultado confirma que o vidro é um material dielétrico (isolante), que por sua vez apresenta a característica de armazenar energia eletromagnética na presença de um campo externo. Assim, a partir dos resultados simulados o projetista possui conhecimento suficiente para decidir acerca dos materiais utilizados como referência e sobre as características dielétricas da amostra.

# *C. Análise comparativa entre os resultados simulados e medidos*

Por fim, a última etapa consistiu em realizar uma análise comparativa entre os resultados simulados e medidos. Essa etapa é primordial para validação do ambiente eletromagnético simulado com os resultados experimentais. Com isso, a [Fig. 13](#page-4-3) ilustra uma análise comparativa entre os resultado simulados e medidos do coeficiente de reflexão  $S_{11}$ do arranjo de antena de microfita.

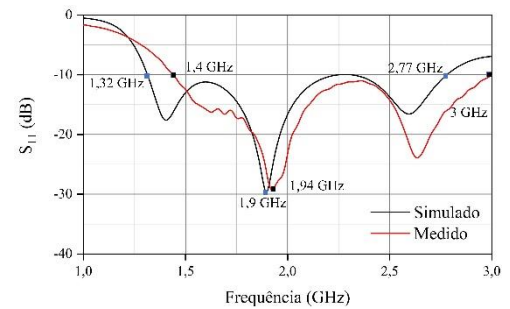

<span id="page-4-3"></span>Fig. 13. Análise comparativa dos resultados simulados e medidos para o arranjo de antena de microfita.

A partir de uma análise comparativa da [Fig. 13](#page-4-3) pode-se concluir que o arranjo de antenas de microfita projetado e construído, apresentaram concordâncias entre os valores simulados e medidos. A faixa de operação do arranjo construído foi de 1,4 GHz até 3 GHz, com largura de banda de 1,6 GHz e frequência de ressonância em 1,94 GHz. Esses resultados são próximos dos resultados encontrados na simulação. A medição do diagrama de radiação não foi possível devido à necessidade de se realizar em uma câmara anecoica.

Na[s Fig. 14](#page-4-4) e 15 estão ilustradas as análises comparativas dos resultados simulados e medidos, do coeficiente de transmissão  $S_{2,1}$  em função da frequência, para o ambiente eletromagnético, com os materiais cobre e vidro, respectivamente.

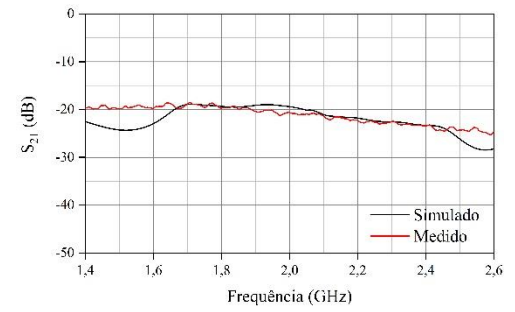

<span id="page-4-4"></span>Fig. 14. Análise comparativa dos resultados simulados e medidos para o material cobre.

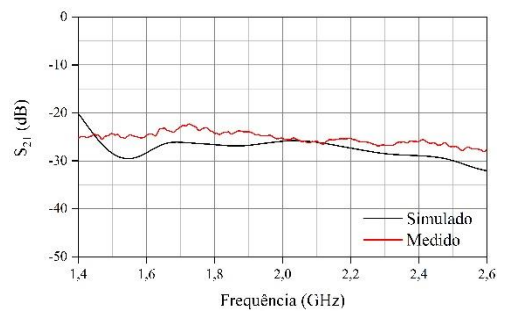

Fig. 15. Análise comparativa dos resultados simulados e medidos para o material vidro.

De acordo com as curvas apresentadas nas [Fig. 14](#page-4-4) e 15, pode-se concluir que o ambiente simulado e o experimental apresentam ótimas concordâncias, uma vez que essas curvas estão bastante próximas, ao passo que as regiões que ocorre alguma divergência são justificadas mediante a simulação considerar um ambiente ideal, enquanto que a medição ocorreu em um ambiente não controlado de radiação externa ao meio, com possíveis perdas nos cabos e arranjos de antenas de microfita.

#### V. CONCLUSÕES

Com a utilização da ferramenta computacional HFSS® foi possível realizar simulações em ambientes eletromagnéticos oriundo do método do Arco NRL, para o arranjo de antena de microfita e os materiais cobre e vidro, como também foi realizado uma análise comparativa entre os resultados simulados e medidos, por meio do *setup* de medição construído. Diante dessas informações conclui-se que o conhecimento adquerido através da otimização computacional dos cenários eletromagnéticos são de extrema relevância, uma vez que esse estudo possibilita que os projetos de propagação de sinal da tecnologia de comunicação sem fio sejam mais eficazes. Portanto, o presente trabalho demostra que os valores medidos e simulados estão em concordância com a literatura, e diante dessas informações o ambiente simulado apresenta como uma ferramenta importante para pré-diagnóstico do estudo de propagação de sinal em ambiente real.

#### REFERÊNCIAS

[1] ALDOUSARI, Khalid; ABDULLAH-AL-WADUD, M. Identifying Impact Criteria for Software Requirement Verification and Validation Tools Selection. In: **2022 International Conference on Computational Science and Computational Intelligence (CSCI)**. IEEE, 2022. p. 1926- 1930.

[2] BALANIS, Constantine A**. Antenna theory: analysis and design.** John wiley & sons, 2015.

[3] HUANG, Yi; BOYLE, Kevin. **Antennas: from theory to practice**. 2008.

[4] IEEE. IEEE recommended practice for radio-frequency (RF) absorber evaluation in the range of 30 MHz to 5 GHz. **Technical report, IEEE Std 1128-1998**, p. 1-68, 1998.

[5] LIU, Wenjian; XIONG, Jiajun; CHEN, Lijuan. Inversion of P-Band Electromagnetic Parameters Based on a Genetic Algorithm and Method of Moments. **IEEE Access**, v. 10, p. 52094-52101, 2022.

[6] MICHELETTI, José Antonio; GODOY, Eduardo Paciencia. Improved indoor 3D localization using LoRa wireless communication. **IEEE Latin America Transactions**, v. 20, n. 3, p. 481-487, 2021.

[7] NING, Kang *et al*. The comparison of frequency domain method and time domain method in absorber reflectivity measurement. In: **2017 IEEE 5th International Symposium on Electromagnetic Compatibility (EMC-Beijing)**. IEEE, 2017. p. 1-5.

[8] POZAR, David M. **Microwave engineering**. John wiley & sons, 2011.

[9] SEYBOLD, John S. **Introduction to RF propagation**. John wiley & sons, 2005.

[10] SIMSEK, Meryem *et al*. 5G-enabled tactile internet. **IEEE Journal on selected areas in communications**, v. 34, n. 3, p. 460-473, 2016.

[11] VISSER, Hubregt J. **Array and phased array antenna basics**. John Wiley & Sons, 2006.

[12] ZHANG, Yunpeng *et al*. In Situ Measurement of Absorbing Properties of Materials Based on Near-Field Reflection Method. **IEEE Sensors Journal**, v. 23, n. 7, p. 6822-6831, 2023.